*Шаблони функцій. Шаблони класів.*

## *Шаблони*

Шаблон функції дозволяє визначити сімейство функцій. Це сімейство *функцій* характеризується загальним алгоритмом, який може застосовуватися до даних різних типів.

Об'явлення і визначення шаблону функції починається ключовим словом **template**, за яким слідує у кутових дужках і розділений комами писок параметрів шаблону. Ця частина об'явлення називається заголовком шаблону.

Кожен параметр шаблона складається з службового слова **class**, за яким йде ідентифікатор. У контексті об'явлення шаблону функції службове слово class не несе ніякої особливого смислового навантаження.

За заголовком шаблону розташовується прототип функції.

Шаблон функції служить інструкцією для транслятора. З цієї інструкції транслятор може самостійно побудувати визначення нової функції.

Параметри шаблону в шаблонних параметрах функції позначають місця майбутньої підстановки, яку здійснює транслятор в процесі побудови функції. Область дії параметрів шаблону обмежується шаблоном. Тому в різних шаблонах дозволено використання одних і тих же ідентифікаторів-імен параметрів шаблону.

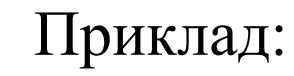

//Десь у заголовочному файлі  $template < class Type >$ 

Type minimum (Type a, Type b){ if( $a < b$ ) return a; else return b;

```
//Десь у програмі
```
}

void fastcall TForm1::Button1Click(TObject \*Sender){  $int a = StrTolnt(Edit1->=Text);$  $int/b = StrToInt(Edit2-Text);$ Label3->Caption = minimum(a,b); // виклик функції  $\left\{ \right.$ 

*Шаблони*

*функцій*

Тип змінних, що підставляються до шаблону може бути **будь-яким**

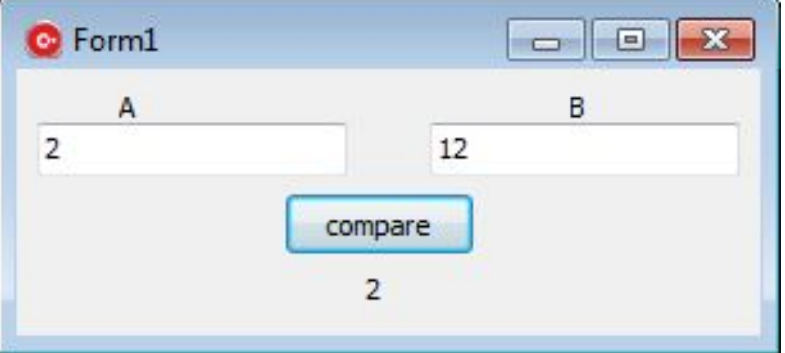

# *Шаблони*

## *функцій*

 Якщо у програмі зустрінуться, напиклад, виклики функції з наступними типами аргументів:

minimum $(10, 20)$ ; // цілий тип minimum(10.0, 20.0); // тип з плаваючою точкою,

то компілятор побудує окремі функції:

```
int minimum(int a, int b);
float minimum(float a, float b);
```
У виклику функції типи параметрів повинні збігатися !!!

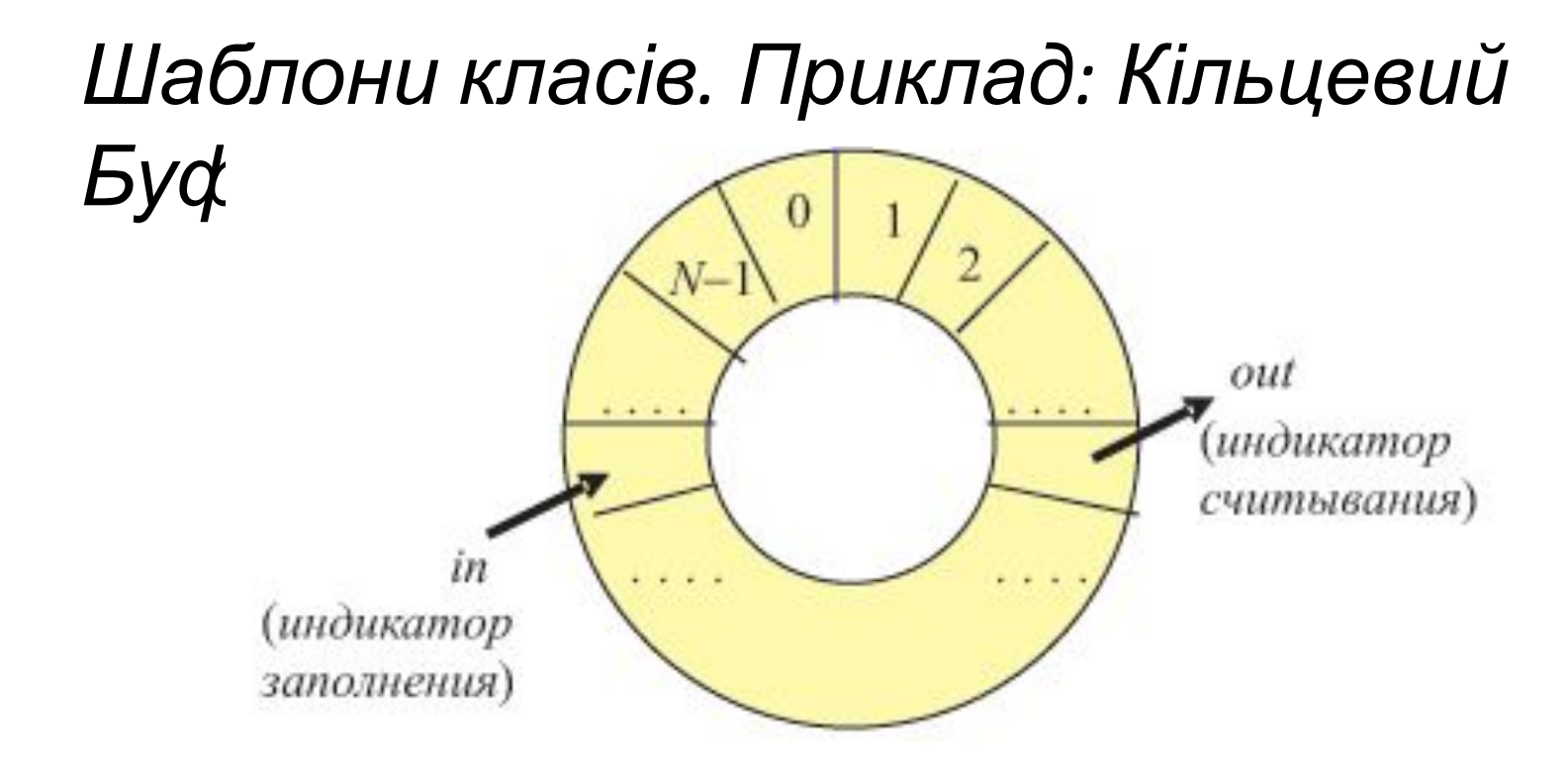

**Циклічний буфер** або **кільцевий буфер** - це структура даних, яка має фіксований розмір і використовується так ніби кінець буферу і початок замкнені в кільце, тобто при досягненні кінця буфера знов переміщуються в його початок. Така структура дає можливість здійснювати буферизацію потоків даних.

## *Шаблони класів. Приклад: Кільцевий Буфер.*

template <typename T> class CircularBuffer{ private:

T Buff[16];  $\frac{1}{6}$  // буфер char WritePoint; // Точка записи char ReadPoint; // Точка чтения

public:

```
char Count; // Соличество элементов
CircularBuffer(){
 WritePoint = 0;
 ReadPoint = 0;Count = 0;
};
~CircularBuffer(){}; // деструктор
```

```
void WriteData(T data){
 if(WritePoint == 16) WritePoint = 0;
 \text{RuffWritePoint++1} = \text{data}
```
## *Шаблони класів. Приклад: Кільцевий*

```
//Тут данные добавлизу средер
void fastcall TForm1::Button1Click(TObject *Sender)
\{ if(cb.Count < 16){
    char z = \text{random}(255);
    Caption = z;
    cb.WriteData(z);
 }
  Edit1->Text = IntToStr(cb.Count);
}
//Тут данные извлекаются из буфера
void fastcall TForm1::Button2Click(TObject *Sender){
```

```
if(cb.Count > 0)Caption = cb.ReadData();
```

```
 }
 Edit1->Text = IntToStr(cb.Count);
}
```
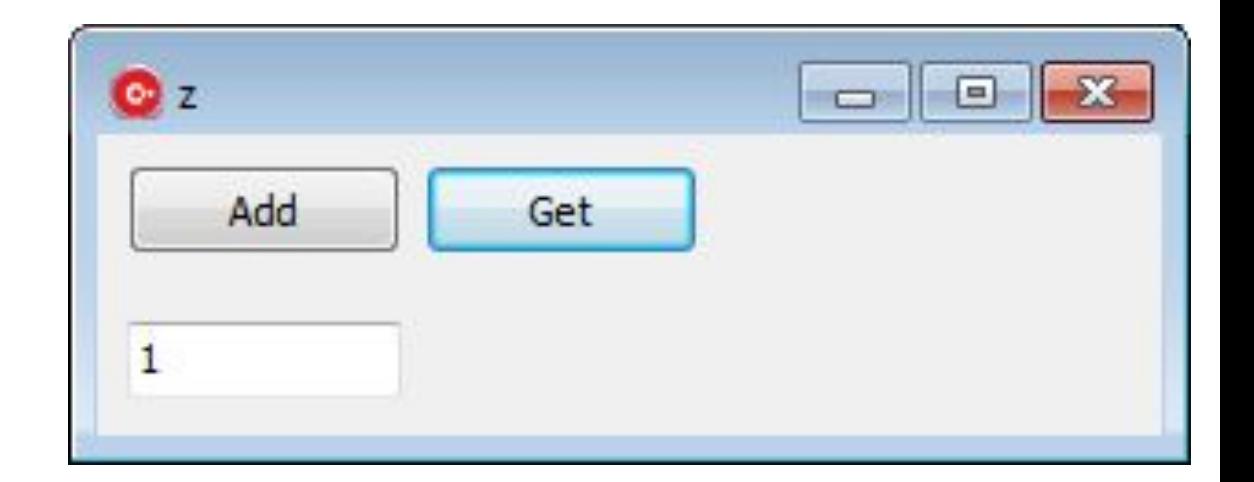

### *Робота з файлами.*

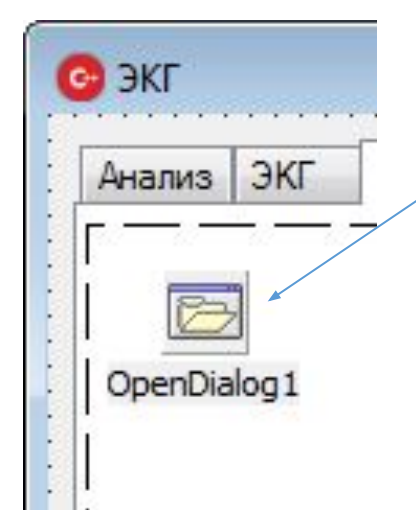

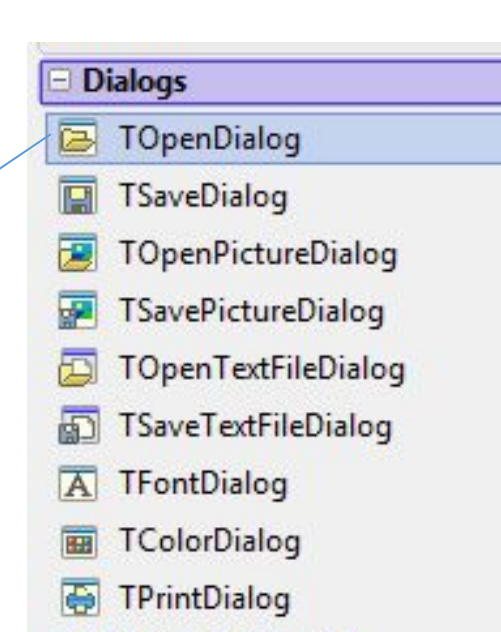

- **TPrinterSetupDialog** G
- **TFindDialog**  $\overline{\mathbf{Q}}$
- 屬 **TReplaceDialog**
- TPageSetupDialog

Для вибору або відкриття файлу зручно використовувати компонент OpenDialog. Щоб отримати ім'я файлу:

OpenDialog1->Execute(); String fname = OpenDialog1->FileName;

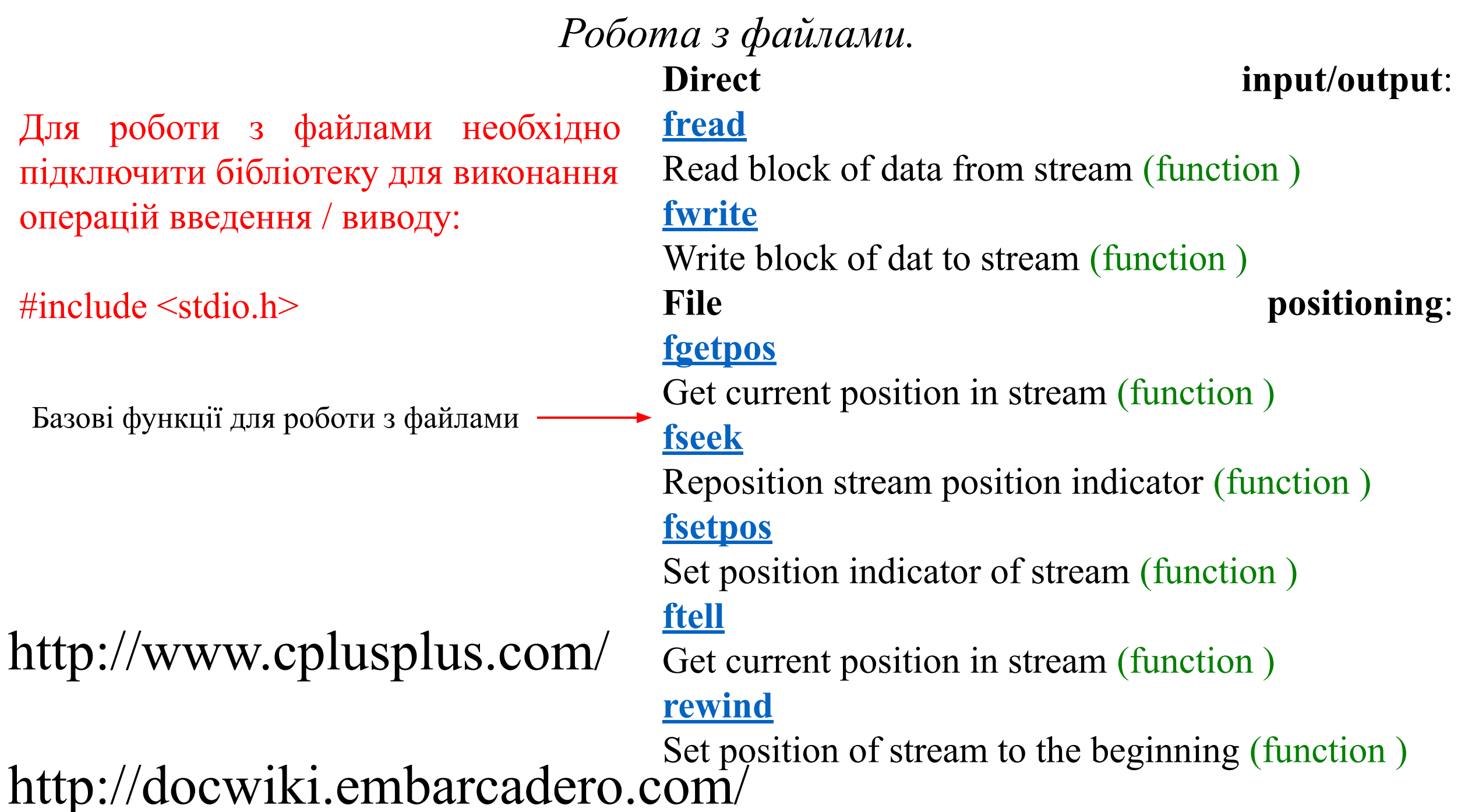

*Робота з файлами.* #include <stdio.h>

```
void fastcall TForm1::Button1Click(TObject *Sender)
\{ OpenDialog1->Execute();
 AnsiString option, fname = OpenDialog1->FileName;
 FILE *f;
  long fSize;
 option = "r";
 f = \text{fopen}(\text{frame.c\_str}(), option.c_str() );
 if (f != NULL)Caption = fname;
    // obtain file size:
    fseek (f, 0, SEEK END);
    fSize = ftell(f);char *MC = new char [fSize];
     fseek (f, 0, 0);
     fread(MC,fSize,fSize,f);
     String S;
```

```
for(int i = 0; i < fSize; i++){
    S+=MC[i];}
   Memo1 > Lines > Add(S);fclose (f);
 }
}
Open File
 It is test software.
```
FILE \* fopen ( const char \* filename, const char \* mode );

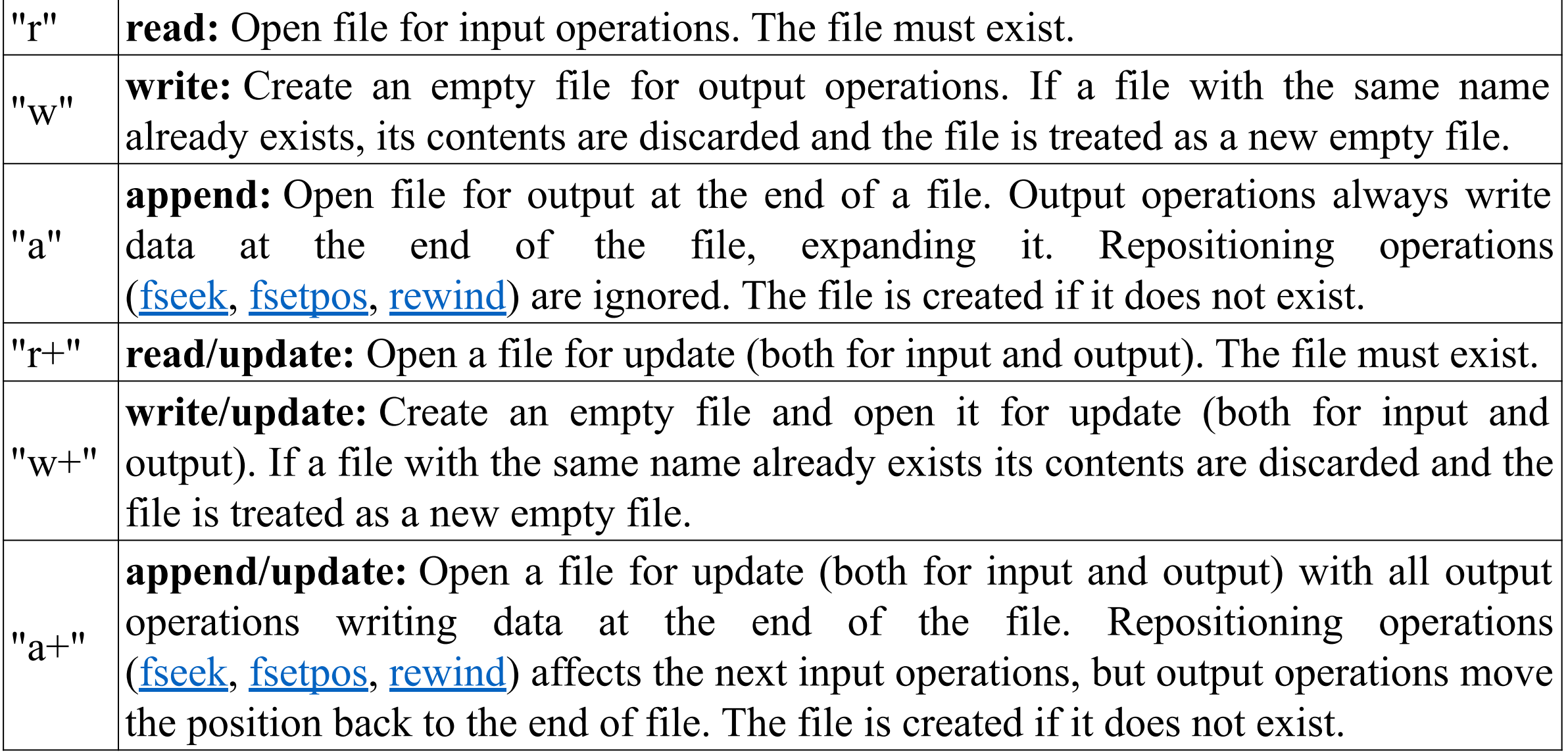

## *Робота з файлами. Запис у файл.*

#include  $\leq$ stdio.h> AnsiString option, fname ;

}

}

```
void fastcall TForm1::Button1Click(TObject *Sender){
 OpenDialog1->Execute(); //вызов диалогового окна
 fname = OpenDialog1->FileName; //присвоение имени файла
}
```

```
void fastcall TForm1::Button2Click(TObject *Sender){
FILE *f; //указатель на файл
AnsiString text; //текст для записи
option = "r+"; //открытие с записью
f = fopen(fname.c_str(), option.c_str()); //открываем файл
if (f != NULL) //если все ок продолжаем
   Caption = frame;fseek(f, 0, 0); //указатель в начало файла
   text = Memo1-Text; //считываем текст из мемо
   fwrite(text.c_str(),1,text.Length(),f); //пишем в файл
```
fclose (f);  $\frac{1}{3}$  //закрываем файл

```
C E:\Univer\@C++\progs\5-write file\te... 0
   Open File
                Write File
 My text.
```
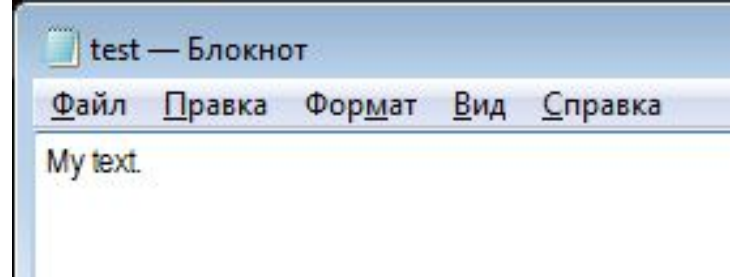

#### Обробка виняткових ситуацій*.*

Існує категорія помилок, які не здатні виявити препроцесори, транслятори і програми збірки. До їх числа відносяться так звані помилки часу виконання. Ці помилки виявляються в ході виконання програми.

Помилки часу виконання, що виникають безпосередньо в ході виконання програми, в термінах об'єктно-орієнтованого програмування називаються винятковими ситуаціями. Виняткові ситуації - це події, які переривають нормальний хід виконання програми.

#### **Реакція на виняткову ситуацію називається винятком.**

У C ++ є вбудовані засоби для їх збудження і обробки. За допомогою цих засобів активізується механізм, що дозволяє двом непов'язаним фрагментами програми обмінюватися інформацією про виключення.

Генерація виключення забезпечується операцією **throw**. Оператор збудження виключення є повноправним оператором і в принципі може розташовуватися в будь-якому місці програми. Його виконання за межами контрольованого блоку призводить до завершення процесу виконання програми.

#### Обробка виняткових ситуацій*.*

Зазвичай генератор виключення використовується в поєднанні з **try-блоком** (блок, що контролюється). Їх взаємодія забезпечується через стек виклику. **Тому точка генераціі виключення повинна розташовуватися в тілі функції, безпосередньо або побічно викликається з безлічі операторів даного try-блоку.** Такий блок починається з ключового слова try, за яким йде послідовність інструкцій, укладена в фігурні дужки, а після цього - список обробників, званих catch-пропозиціями. Tryблок групує інструкції програми і асоціює з ними обробники винятків.

void fastcall TForm1::Button1Click(TObject \*Sender)

```
\{ int a;
```
}

```
 try {
    a = StrTolnt(Edit1-FText);Caption = a^*a; } catch( EConvertError &ex ) {
    a = 0;ShowMessage("String Is Not Int");
 }
```
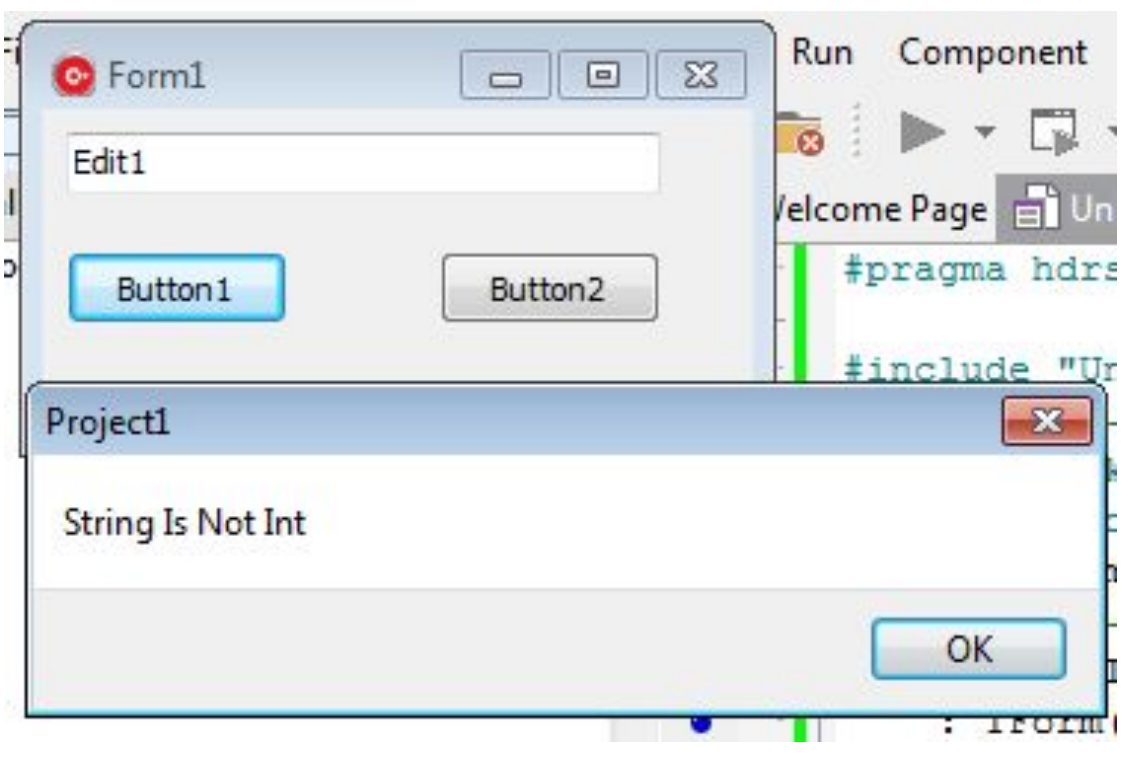

#### Обробка виняткових ситуацій*.*

Часто треба запобігти помилці вводу. Зручно використовувати функцію TryStrToInt(string, int)

```
void fastcall TForm1::Button2Click(TObject *Sender)
\{
```

```
int i;
if (TryStrToInt(Edit1->Text,i)){
    ShowMessage("OK");
    Caption = i*i;
}else{
  ShowMessage("String Is Not Int");
}
```
}

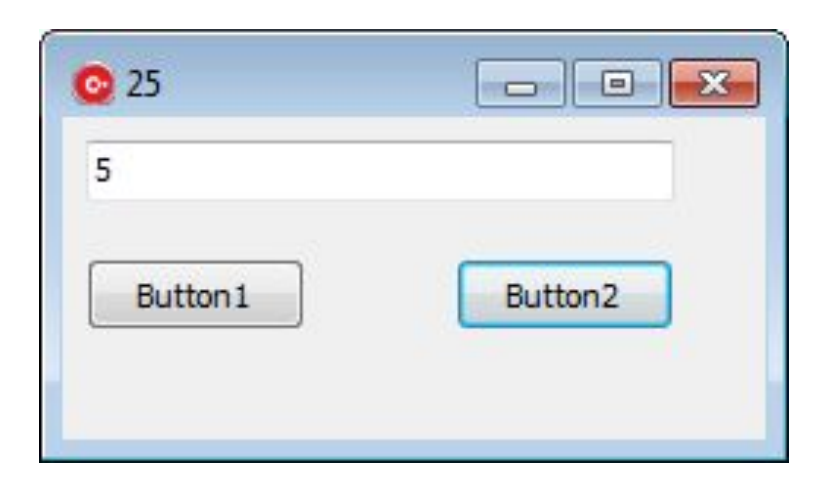

#### *Розв'язання диференційного рівняння. Метод Ейлера*

}

}

}

Решение дифференциального уравнения методом Эйлера.

Написать программу, находящую решение дифференциального уравнения *y'=f(x,y)* методом Эйлера на отрезке  $[x_0, x_n]$  с шагом  $h$ при начальных условиях  $y=y_0$ . Исходные данные приведены.

Метод Эйлера и вычисление функции *f(x,y)* необходимо реализовать в виде отдельных функций. Исходные данные  $y_0$ ,  $x_0$ ,  $x_n$ , *h* вводятся с клавиатуры.

Значения численного решения рассчитываются по формуле yi+1=yi+h\*f(xi ,yi )**Исходные данные:** Дифференциальное уравнение: y'=cos(x) - y  $y_0 = 0$  $x_0 = 0$  $x_{\rm n} = 1$ 

```
float f(float x, float y)\{return cos(x)-y;
```
void fastcall TForm1::Button3Click(TObject \*Sender){ double  $h = StrToFloat(Edit 5-Text);$ double  $x0 = StrToFloat(Edit 6-Text);$ double  $y0 = StrToFloat(Edit 7 \rightarrow Text);$ double  $b = StrToFloat(Edit8-Text);$  double y; Memo2->Clear(); for(float i = x0; i < b; i+=h){  $y = y0 + h * f(i, y0)$ ; Series1->AddXY(i,y,"",clRed); Series2->AddXY(i, $0.5*(sin(i) + cos(i) - exp(-i))$ ,"",clGreen); Memo2- $\ge$ Lines- $\ge$ Add(FloatToStr(i)+"; " + FloatToStr(y));  $y0 = y;$ 

#### *Розв'язання рівнянь. Метод половинного ділення.*

}

}

 $x^3 + \sin(x) - x^2 + 100 = 0$ 

Таким чином, якщо ми шукаємо нуль, то на кінцях відрізка функція повинна бути протилежних знаків. Розділимо відрізок навпіл і візьмемо ту з половинок, на кінцях якої функція як і раніше приймає значення протилежних знаків. Якщо значення функції в серединній точці виявилося потрібним нулем, то процес завершується.

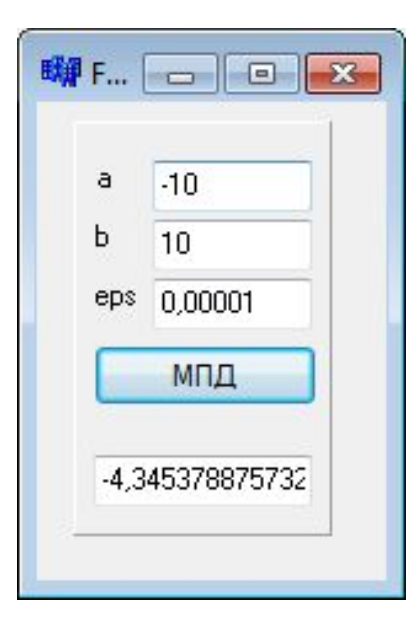

```
float f(float x)\{return pow(x,3)+sin(x)-pow(x,2)+100;
```

```
void fastcall TForm1::Button2Click(TObject *Sender){
float a = StrToFloat(Edit1-Text);float b = StrToFloat(Edit2-Text);float eps = StrToFloat(Edit3-Text); float c, e;
while((b-a)/2> eps)\{c = (a+b)/2;if(f(a)*f(c) < 0){
     b = c;
  }else{
     a=c; }
 }
Edit4->Text = FloatToStr(c);
```